# **HOW TO UPDATE OR (REPUB)LISH AN EXISTING AMER BLOG POST**

**Updating content is sometimes better than a new post**

#### **February, 2022**

This guide will show you how to update the content of an existing Blog post.

#### *Scroll down to know:*

- Do I need a post update or [republishing?](#page-0-0)
- How do I request a post update or [republishing?](#page-0-1)
- What can change in a post during [republishing?](#page-2-0)
- Why would I want to update a blog post [instead](#page-3-0) of just writing a new one?
- How can I track the metrics of my refreshed and [republished](#page-5-0) posts?
- **BONUS!** If you're looking for info on [redirects,](https://docs.google.com/document/d/1fynRDDSgyvM6OYbSrumTSJxsDkOkAmHFu2_OTf6noaw/edit) here's how to make a [request.](https://docs.google.com/document/d/1fynRDDSgyvM6OYbSrumTSJxsDkOkAmHFu2_OTf6noaw/edit#bookmark=id.3j2zzhgbmpfg)

## **Do I need a POST UPDATE or REPUBLISHING?**

<span id="page-0-0"></span>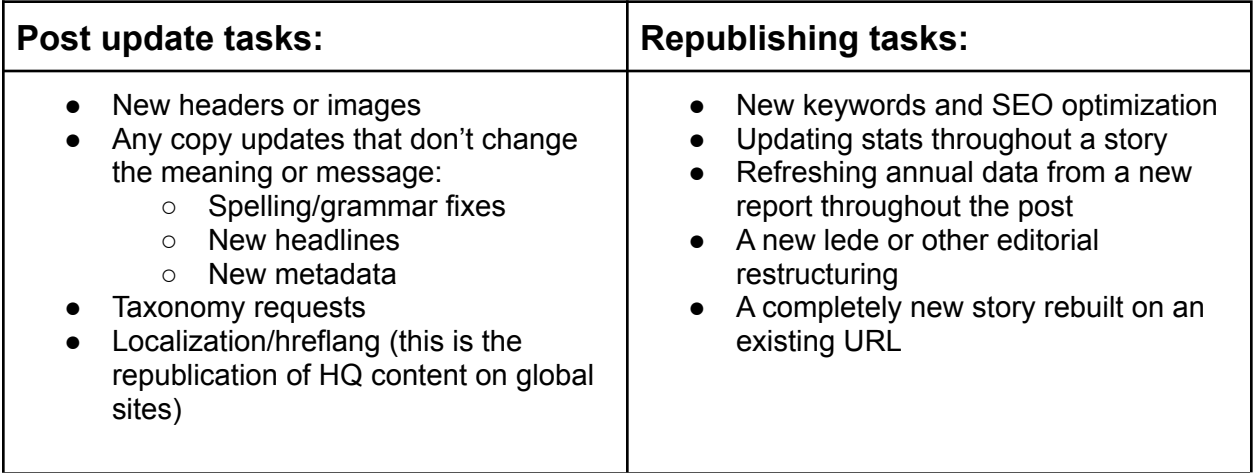

### **How do I request a post update or republishing?**

<span id="page-0-1"></span>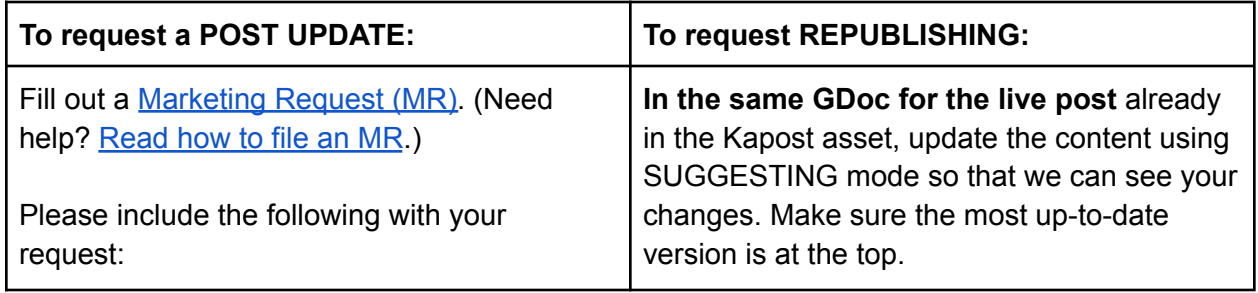

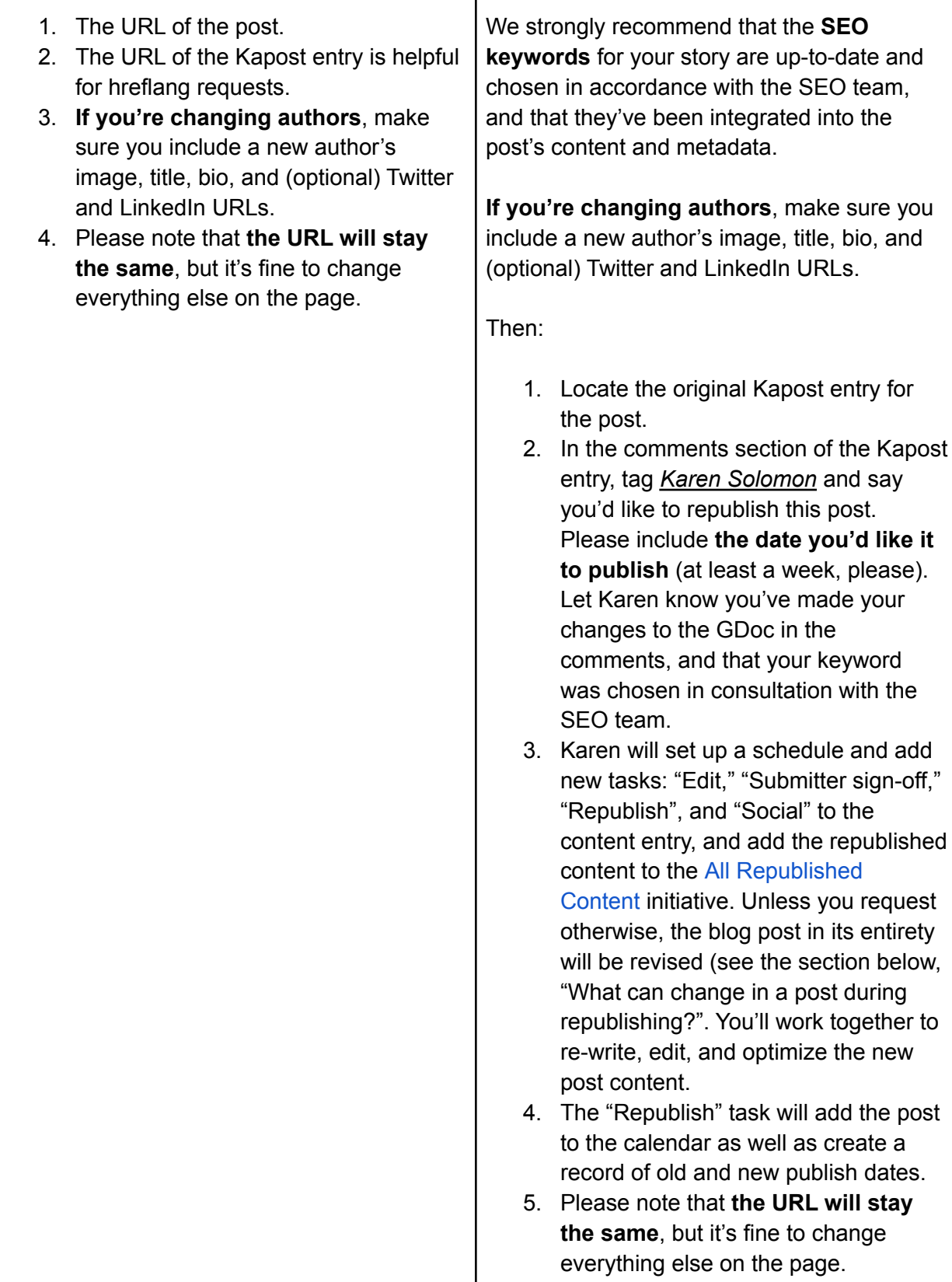

 $\mathbf{I}$ 

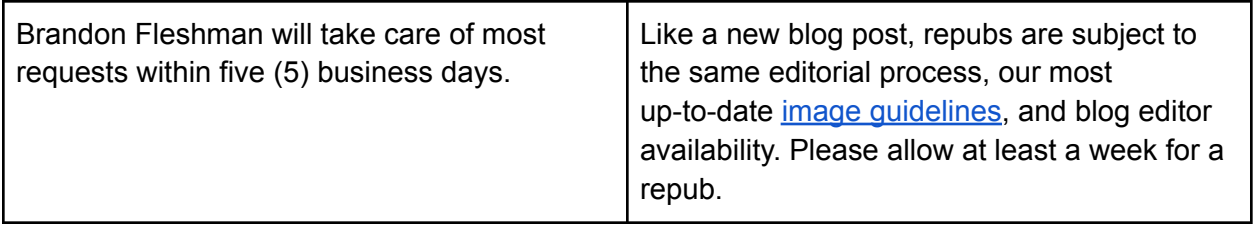

#### **What can change in a post during republishing?**

<span id="page-2-0"></span>Unless you, the stakeholder, requests otherwise, these are the elements of your blog post that will be reviewed for republishing:

**Keyword selection**. Maybe your post didn't have a target keyword before. Maybe it had one that was chosen back when the post was originally written. During a repub, you or your editor will consult with the SEO team to make sure you are targeting the right term. Keywords are dynamic, and their value and search intent change over time. Also, rather than choosing your own keywords, consulting with the corporate SEO team ensures that your target keyword is not in use on another page (it's bad SEO to cannibalize keywords from another content page).

**Keyword optimization**. To drive the most traffic to your site, your editor will incorporate your target keyword into the page title, meta description, H1, opening paragraph, subheads, image caption, and in natural language in the body copy. All of these efforts combine to help your page rank.

**Header image and body image review**: Your editor will review all post images to make sure they meet our current image specs and quality standards. If the post needs a new image, your editor will request it. They will also ensure that each image has accessible alt text and an optimized and engaging caption.

**Byline review**: We will ensure that the byline has a headshot that meets our specs, a title, and a short bio. It is the responsibility of the submitter to make sure that the byline is the best source for each post, and that their title is up to date.

**CTA update**: For your post to get the most bang for your buck, your editor will make sure you have two up-to-date and valid CTAs (two is our standard recommendation, but this number can vary).

**Link testing**: Each repub will include a review of every link, internal and external, for functionality and accuracy. Broken links and redirected links can hurt a page's performance.

**Content edit**: Blog posts with tight, differentiating, and engaging opening paragraphs (that include the target keyword) are our goal. Your editor will try to craft an opening graph to quickly engage readers and lower the bounce rate of your post. In addition, your post content will be reviewed for:

- Blog style guide adherence.
- Active vs. passive voice (for more compelling copy).
- Sentence length (our [research](https://docs.google.com/presentation/d/1vwjE_FY-O8fi-k8twwnXjKADe8yBbPbvkoJYGOrV2gw/edit#slide=id.gde7701c476_5_2850) shows that shorter sentences improve readability and content scores).
- Pull quote selection (to help sustain reader engagement).
- Clarity of terms and elimination of business terminology for the blog's top-of-funnel general audience readership.
- Removal of boastful marketing language to build trust in The Blog's content.
- Opportunities for further search optimization (for example, adding a "What is TK?" subhead for some terms).

**Tags**: Wordpress tags will be evaluated for accuracy.

**Date**: The timestamp for each republished post will be changed from the original publish date to the date of republishing.

**Kapost refresh**: Your blog editor will update the entire Kapost entry for your blog post to keep information accurate and ensure that your republished post syncs accurately with the content dashboard.

<span id="page-3-0"></span>**Some performance tracking**: The blog team keeps a list of each republished post's repub date, and we spot check post engagement data starting two months after republishing.

### **Why would I want to update a blog post instead of just writing a new post?**

Blog content can go stale, become irrelevant, or like milk, simply go out-of-date. New report statistics, new audience feedback, software updates, or changes to your team's messaging might all be reasons for a post update or republishing. And, rather than creating a new post of, say, tax tips for 2019, 2020, and 2021, for higher quality content and a better reader experience, we are all better served by a single URL dedicated to tax tips, and then updating that page every year.

A blog editor does not need to be involved in a post update, so these updates can be handled via an MR. A repub requires an editor's attention, so these requests will be streamlined through Kapost.

By the way, "repub" is short for "republishing."

**Fun fact:** Does republising work? This [deck](https://docs.google.com/presentation/d/1ydJhT8-I1UlFyj2Ji1jdPy_k19acgBPTA9I21LvawLM/edit#slide=id.gf6c0444c4e_9_1214) reports that it often leads to higher page impressions and more clicks.

# **The Data on Republishing**

9 Sales Cloud posts; metrics from 60 days before/after republishing

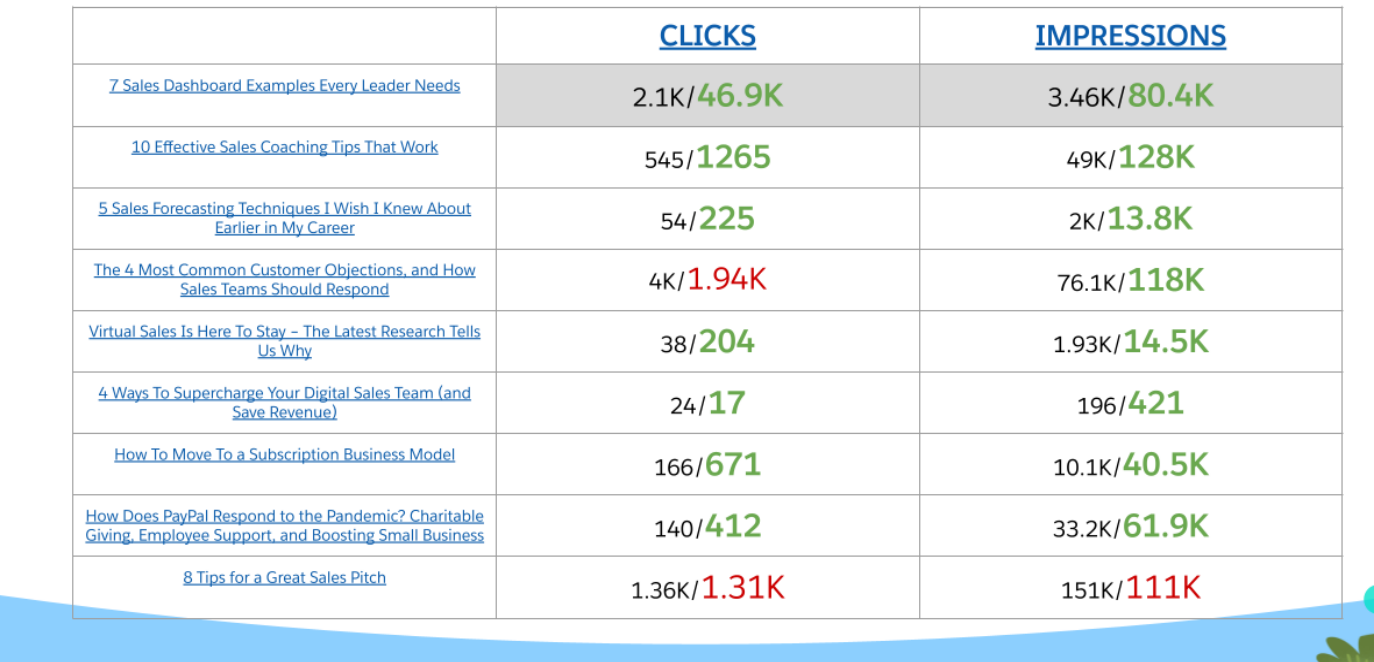

**Fun fact #2:** Commerce [experimented](https://docs.google.com/presentation/d/1z-B_ioCyEjzGem6ZnEEy0W5Z5DHiTuazwebyJeldgSc/edit#slide=id.gb89d760ed0_43_1464) with a republishing strategy with great results in organic search.

## **Results of Republishing (1-Month View)**

11/6/20-12/6/20 (after revision) 10/6/20-11/6/20 (before revision)

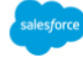

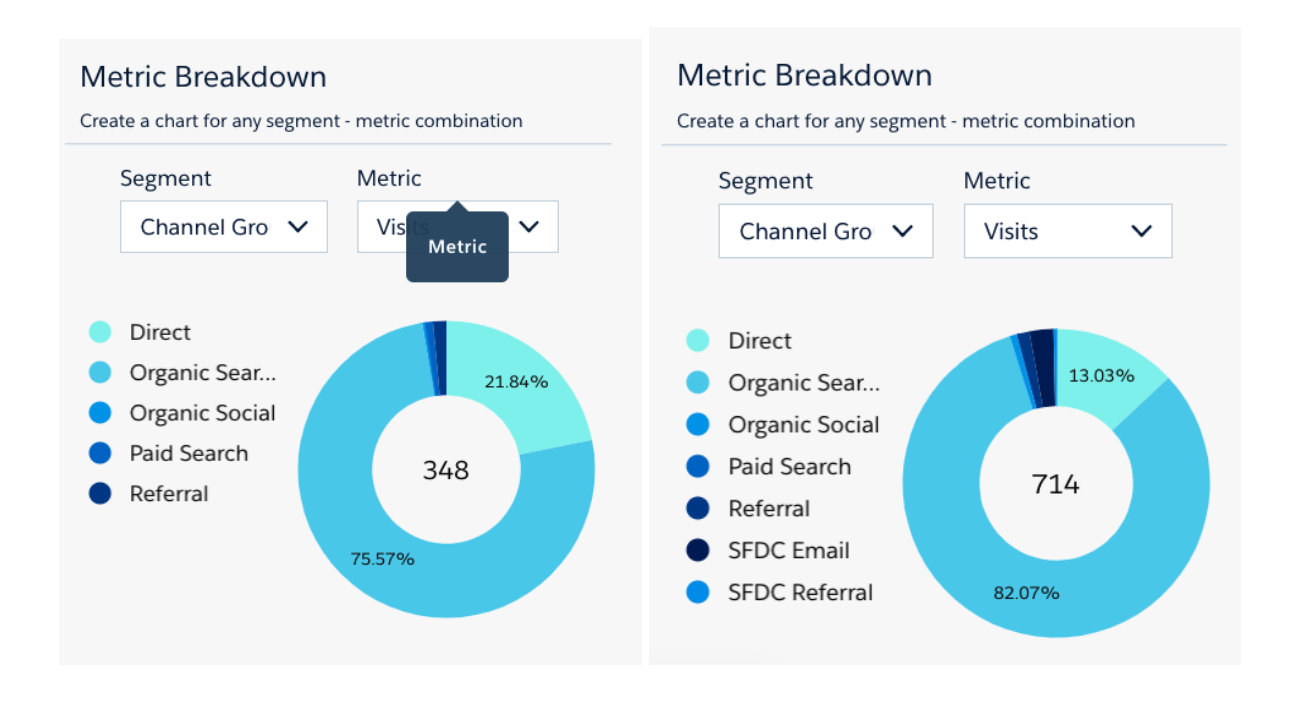

**There's just one catch with a repub vs. creating new content: the URL must stay the same**. Be sure that you're very happy with the "slug" of your URL (that's the part at the end that makes your blog post unique) and that it remains an accurate description for the page's content. (In [https://www.COMPANY.com/blog/what-does-COMPANY-do/](https://www.salesforce.com/blog/what-does-salesforce-do/), the highlighted portion is the slug, and the slug is a summary of the content on the page.) Think of the URL as an address, and your blog post as the house. The address does not/cannot change, but the house (and your content) can get a new coat of paint, a new room added on, or we can gut it entirely and start anew.

But wait! There's more! Repubs can sometimes take advantage of the traffic momentum of an existing URL. If the URL you're republishing has been getting visitors, a **republished post built on that same URL can give your optimized, well-written post a better page ranking and more readership than new content.**

Traffic momentum means a lot to us here on the blog team, and to you, the team with the blog post. Why? In the eyes of the Google bots, blog posts that are optimized for search (SEO) get better with age (like pinot noir). A good quality story gains credibility and trust over time, and it will rank higher in search than new content. A post that's already had 30,000 visitors is going to be more valuable than a brand new post – even if they're both from the same author, on the same subject, written and published with the same quality, etc. We call that SEO gold. When it's appropriate, we want to hang on to that glorious URL and never, ever let go.

#### <span id="page-5-0"></span>**How can I track the metrics of my updated and republished posts?**

In your blog post's Kapost entry, you should be able to see both the original and the new "Publish" dates as separate tasks. To view how your update or repub has changed traffic to your post (if at all):

- 1. Visit the Content Analytics [Dashboard](https://org62.lightning.force.com/analytics/dashboard/0FK3y000000XfHsGAK) and search for your content via Asset URL.
- 2. Find both the original publish date and the repub publish date in Kapost.
- 3. Filter the dashboard by Visit Date for the date range above the original publish date and the repub publish date. You can also view the Trends tab to visually see how traffic has changed over time.

#### **Additional dashboard resources:**

Content [Dashboard](https://docs.google.com/presentation/d/1B-bRvX7jaX7rTJB1g0yFa6cBV86vnPHaBmyhufVfCEU/edit#slide=id.g4379423bb1_902_0) User Guide [Content](https://docs.google.com/presentation/d/1Vr1b5vbsk076AXlKAiD04yYC2vC-9zj86WEsgUcCPVY/edit) Score User Guide

**Questions**? Hit me: Karen Solomon, Senior SEO Editor